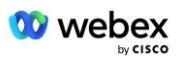

# **Traga seu próprio procedimento de aceitação PSTN**

# **Webex Para Cisco BroadWorks**

# **1 Procedimentos de teste**

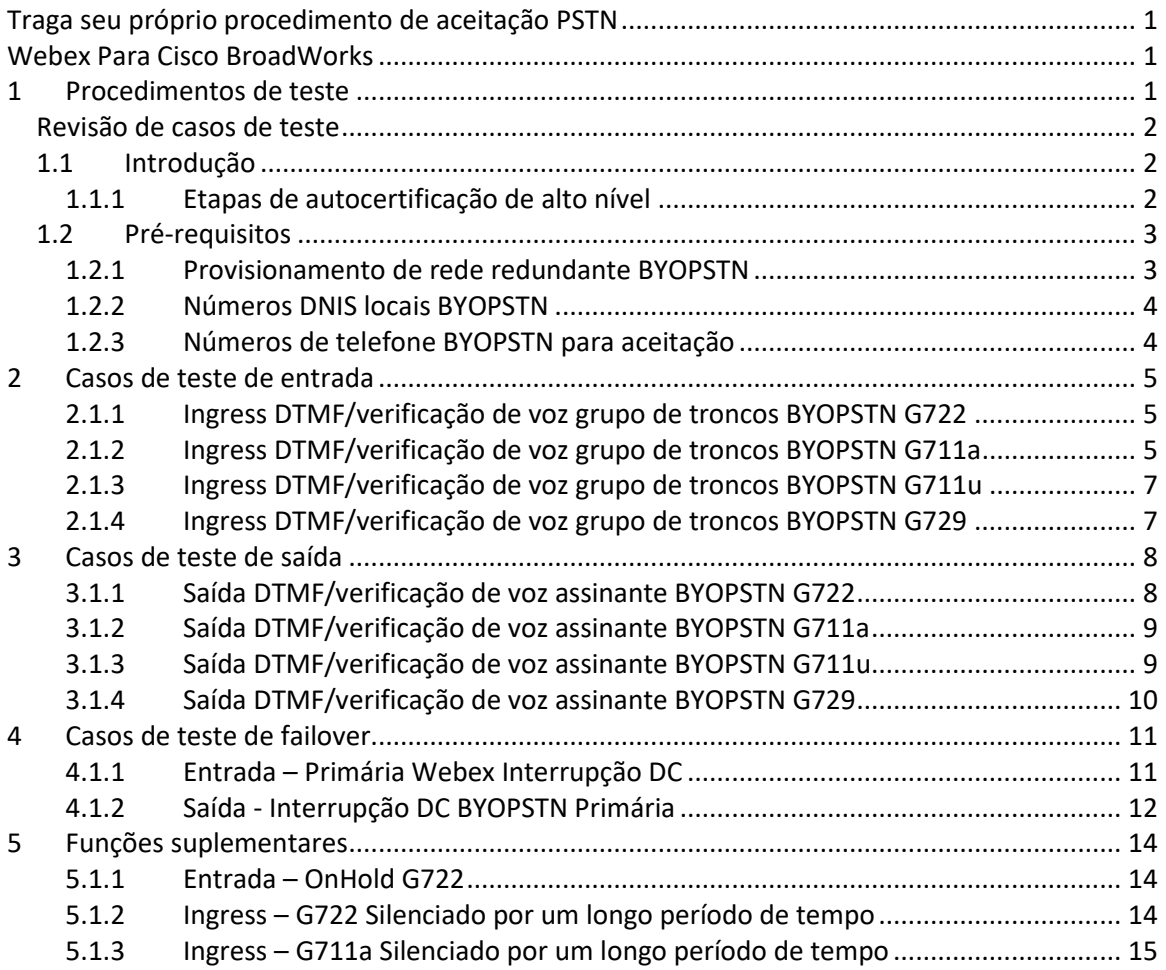

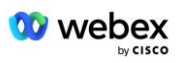

## **Revisão de casos de teste**

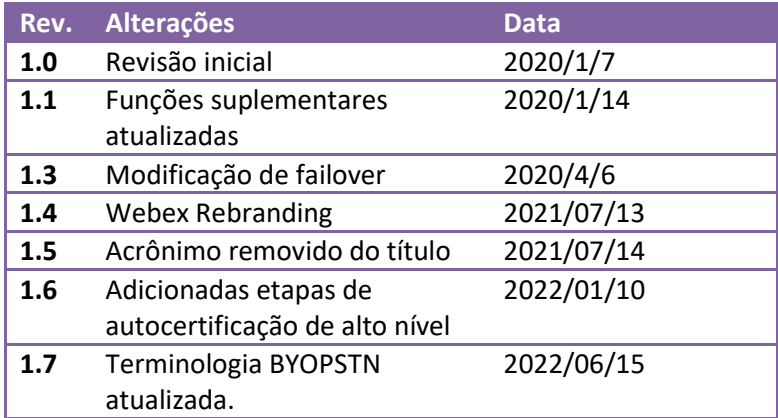

## **1.1 Introdução**

Os requisitos de teste do sistema são baseados em especificações que cobrem as áreas de Traga seu próprio PSTN (BYoPSTN) Webex para procedimento de aceitação do Cisco BroadWorks, função e recursos de conferência e interoperabilidade e conformidade com BYOPSTN VoIP Trunking, redundância de rede ponta a ponta, confirmação de resiliência e avaliação de impacto.

É importante que os resultados sejam registrados em logs, correspondam às expectativas do Caso de Teste e sejam relatados adequadamente.

## **1.1.1 Etapas de autocertificação de alto nível**

A equipe de certificação Webex Meeting PSTN valida e arquiva os resultados da autocertificação fornecidos pelo parceiro BYOPSTN.

- Validação A equipe de certificação garante que os itens de devida diligência sejam concluídos (por exemplo, o conjunto de rastreamento deve demonstrar os fluxos de chamada exigidos pelo plano de teste)
- Arquivar—A equipe de Certificação salva os resultados no arquivo interno **Painel de integração BYOPSTN** Página Wiki para referência de futuras equipes multifuncionais. A meta é servir como base em caso de escalada.

A seguir está o fluxo do processo atual para Webex Reunião da equipe de certificação PSTN, limite a limite:

- 1. O Customer Success Manager cria o espaço externo da equipe, que inclui os seguintes participantes:
	- Contatos técnicos de parceiros
	- Integração técnica
	- Líder da equipe de certificação

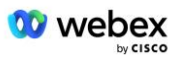

- 2. O parceiro trabalha com as equipes técnicas de integração e certificação sobre como remover obstáculos técnicos e atender aos requisitos de evidência de autocertificação. Webex Engenheiros de reunião podem ser adicionados ao espaço da equipe para sugerir práticas recomendadas ou para facilitar a solução de problemas por meio da integração técnica.
- 3. Assim que o parceiro atestar que a autocertificação foi concluída, o Gerente de sucesso do cliente atualiza o **Integração BYOPSTN Painel** e usa a integração BYOPSTN **modelo** para criar uma nova página de integração BYOPSTN dedicada a esse parceiro. O Gerente de sucesso do cliente também notifica os líderes técnicos da equipe de integração e certificação para que possam iniciar o processo de revisão.
- 4. O líder da equipe de certificação cria uma tarefa no GPK2 do sistema de tickets Jira de engenharia da Cisco como uma tarefa pendente aguardando atribuição.
- 5. O ticket é atribuído a um engenheiro de certificação que pode validar o material enviado. O engenheiro atribuído também é adicionado ao espaço da equipe criado para esse parceiro na etapa 1.
- 6. O engenheiro designado entra em contato com os contatos técnicos do parceiro para fornecer comentários, feedback ou dúvidas adicionais.
- 7. Depois que o engenheiro validar com êxito o material enviado pelo parceiro, ele notificará o Gerente de sucesso do cliente e a equipe técnica de integração.
- 8. A equipe técnica de integração completa os requisitos restantes do painel, atualiza a página de integração BYOPSTN desse parceiro junto com o **Painel de integração BYOPSTN**.

## **1.2 Pré-requisitos**

## **1.2.1 Provisionamento de rede redundante BYOPSTN**

Valide que BYOPSTN tem pelo menos DC duplo e que as conexões são acessíveis pela rede TCP/IP, uma conexão é roteada com o formato E.164.

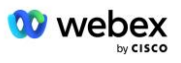

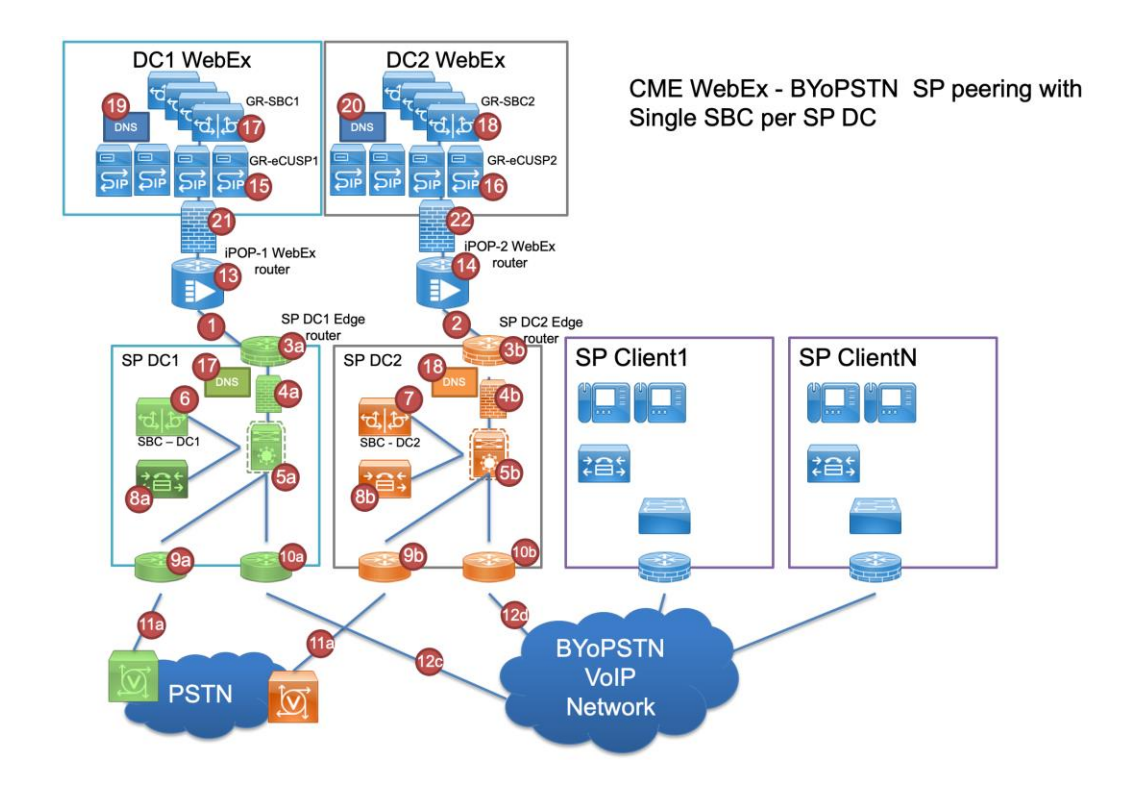

## **1.2.2 Números DNIS locais BYOPSTN**

Validar DNIS provisionado

tabela 1

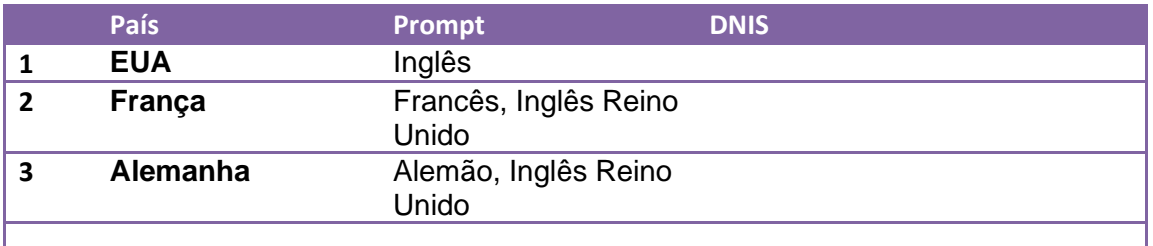

## **1.2.3 Números de telefone BYOPSTN para aceitação**

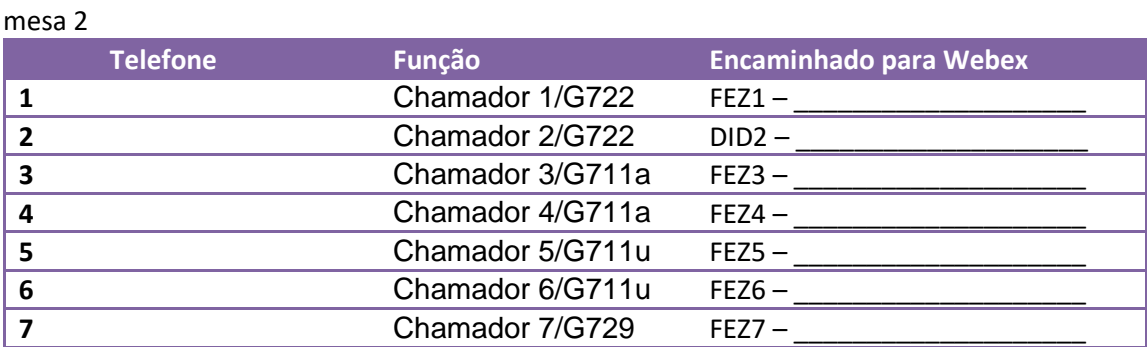

## **2 Casos de teste de entrada**

## **2.1.1 Ingress DTMF/verificação de voz grupo de troncos BYOPSTN G722**

## *Objetivo do teste*

O objetivo deste caso de teste é verificar se uma chamada de entrada enviada para o grupo de troncos BYOPSTN Webex será aceita como G722, responderá com o prompt local apropriado e os números inseridos durante o primeiro prompt serão repetidos no idioma apropriado, o segundo participante poderá ouvir o primeiro participante após ingressar conferência.

## *Etapas de teste*

1. O testador faz uma chamada do BroadWorks para uma tabela de número DID1 fornecida pelo BYOPSTN.

2. Verifique se o primeiro prompt de áudio respondeu de acordo com a localização designada

3. Solicitação de interrupção por entrada válida associada ao chamador 1: 4. Verifique se o aviso sobre a entrada bem-sucedida na conferência foi respondido de acordo com a localização designada

5. O segundo testador faz uma chamada do BroadWorks para um número fornecido pelo BYOPSTN, que está associado à localização da tabela 1

6. Verifique se o primeiro prompt de áudio respondeu de acordo com a localização designada

7. Solicitação de interrupção por entrada válida associada ao Chamador 2: \_\_\_\_\_\_\_\_\_\_# \_\_\_\_\_ #

8. Verifique se o aviso sobre a entrada bem-sucedida na conferência foi respondido de acordo com a localização designada

9. Verifique se ambos os participantes podem ouvir um ao outro

- 10. Desconecte a chamada do dispositivo de origem.
- 11. Registrar resultados.

## *resultados esperados*

1. Chamada feita para um DNIS e respondida com a combinação apropriada de prompts localizados.

2. Depois de entrar na conferência correta, os números de ID serão respondidos com avisos de localização apropriados.

3. Ambos os participantes podem ouvir um ao outro

4. A chamada termina corretamente.

## **2.1.2 Ingress DTMF/verificação de voz grupo de troncos BYOPSTN G711a**

## *Objetivo do teste*

O objetivo deste caso de teste é verificar se uma chamada de entrada enviada para o grupo de troncos BYOPSTN Webex será aceita como G711a, responderá com o prompt local apropriado e os números inseridos durante o primeiro prompt serão repetidos no idioma apropriado, o segundo participante poderá ouvir o primeiro participante após ingressar conferência.

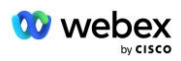

#### *Etapas de teste*

1. O testador faz uma chamada do BroadWorks para uma tabela de número DID1 fornecida pelo BYOPSTN.

2. Verifique se o primeiro prompt de áudio respondeu de acordo com a localização designada

3. Solicitação de interrupção por entrada válida associada ao Chamador 3: \_\_\_\_\_\_\_\_\_\_# \_\_\_\_\_#

4. Verifique se o aviso sobre a entrada bem-sucedida na conferência foi respondido de acordo com a localização designada

5. O segundo testador faz uma chamada do BroadWorks para um número fornecido pelo BYOPSTN, que está associado à localização da tabela 1

6. Verifique se o primeiro prompt de áudio respondeu de acordo com a localização designada

7. Solicitação de interrupção por entrada válida associada ao Chamador 4: \_\_\_\_\_\_\_\_\_# \_\_\_\_\_#

8. Verifique se o aviso sobre a entrada bem-sucedida na conferência foi respondido de acordo com a localização designada

9. Verifique se ambos os participantes podem ouvir um ao outro

10. Desconecte a chamada do dispositivo de origem.

11. Registrar resultados.

#### *resultados esperados*

1. Chamada feita para um DNIS e respondida com a combinação apropriada de prompts localizados.

2. Depois de entrar na conferência correta, os números de ID serão respondidos com avisos de localização apropriados.

3. Ambos os participantes podem ouvir um ao outro

4. A chamada termina corretamente.

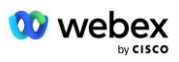

## **2.1.3 Ingress DTMF/verificação de voz grupo de troncos BYOPSTN G711u**

#### *Objetivo do teste*

O objetivo deste caso de teste é verificar se uma chamada de entrada enviada para o grupo de troncos BYOPSTN Webex será aceita, pois o G711u responde com o prompt local apropriado e os números inseridos durante o primeiro prompt repetidos no idioma apropriado, o segundo participante pode ouvir o primeiro participante após ingressar na conferência .

## *Etapas de teste*

1. O testador faz uma chamada do BroadWorks para uma tabela de número DID1 fornecida pelo BYOPSTN.

2. Verifique se o primeiro prompt de áudio respondeu de acordo com a localização designada

3. Solicitação de interrupção por entrada válida associada ao Chamador 5:  $\qquad \qquad \qquad \, \text{#}$ 

4. Verifique se o aviso sobre a entrada bem-sucedida na conferência foi respondido de acordo com a localização designada

5. O segundo testador faz uma chamada do BroadWorks para um número fornecido pelo BYOPSTN, que está associado à localização da tabela 1

6. Verifique se o primeiro prompt de áudio respondeu de acordo com a localização designada

7. Solicitação de interrupção por entrada válida associada ao Chamador 6:  $\frac{4}{1}$   $\frac{4}{1}$ 

8. Verifique se o aviso sobre a entrada bem-sucedida na conferência foi respondido de acordo com a localização designada

9. Verifique se ambos os participantes podem ouvir um ao outro

10. Desconecte a chamada do dispositivo de origem.

11. Registrar resultados.

## *resultados esperados*

1. Chamada feita para um DNIS e respondida com a combinação apropriada de prompts localizados.

2. Depois de entrar na conferência correta, os números de ID serão respondidos com avisos de localização apropriados.

3. Ambos os participantes podem ouvir um ao outro

4. A chamada termina corretamente.

## **2.1.4 Ingress DTMF/verificação de voz grupo de troncos BYOPSTN G729**

#### *Objetivo do teste*

O objetivo deste caso de teste é verificar se uma chamada de entrada enviada para o grupo de troncos BYOPSTN Webex será transcodificada no lado do provedor, aceita como G711, responderá com prompt local apropriado e os números inseridos durante o primeiro prompt repetidos pelo idioma apropriado, segundo participante pode ouvir o primeiro participante após ingressar na conferência.

## *Etapas de teste*

1. O testador faz uma chamada do BroadWorks para uma tabela de número DID1 fornecida pelo BYOPSTN.

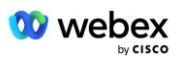

- 2. Verifique se o primeiro prompt de áudio respondeu de acordo com a localização designada
- 3. Solicitação de interrupção por entrada válida associada ao Chamador 7: \_\_\_\_\_\_\_\_\_\_# \_\_\_\_\_ #

4. Verifique se o aviso sobre a entrada bem-sucedida na conferência foi respondido de acordo com a localização designada

5. O segundo testador faz uma chamada do BroadWorks para um número fornecido pelo BYOPSTN, que está associado à localização da tabela 1

6. Verifique se o primeiro prompt de áudio respondeu de acordo com a localização designada

7. Solicitação de interrupção por entrada válida associada ao Chamador 8: \_\_\_\_\_\_\_\_\_\_# \_\_\_\_\_\_#

8. Verifique se o aviso sobre a entrada bem-sucedida na conferência foi respondido de acordo com a localização designada

9. Verifique se ambos os participantes podem ouvir um ao outro

10. Desconecte a chamada do dispositivo de origem.

11. Registrar resultados.

#### *resultados esperados*

1. Chamada feita para um DNIS e respondida com a combinação apropriada de prompts localizados.

2. Depois de entrar na conferência correta, os números de ID serão respondidos com avisos de localização apropriados.

3. Ambos os participantes podem ouvir um ao outro

4. A chamada termina corretamente.

# **3 Casos de teste de saída**

## **3.1.1 Saída DTMF/verificação de voz assinante BYOPSTN G722**

#### *Objetivo do teste*

Este caso de teste tem como objetivo verificar se uma saída G722 chama os assinantes do número BYOPSTN, enviada por Webex, que reproduzirá o prompt local apropriado, incluindo a solicitação para pressionar 1 DTMF. A mensagem é reproduzida no idioma apropriado e o segundo participante pode ouvir o primeiro participante após ingressar na conferência.

## *Etapas de teste*

1. Crie uma conferência Webex

2. 1º testador solicitando um retorno de chamada para o número BYOPSTN DID1 (Tabela 2) e respondendo com um prompt localizado da tabela 1

3. Verifique se o prompt de áudio respondeu de acordo com a localização designada

4. Prompt de interrupção pela entrada 1 DTMF

5. Verifique se o aviso sobre a entrada bem-sucedida na conferência foi respondido de acordo com a localização designada

6. 2º testador solicitando um retorno de chamada para o número BYOPSTN DID2 (Tabela 2) e respondendo com um prompt localizado da tabela 1

7. Verifique se o prompt de áudio respondeu de acordo com a localização designada

8. Prompt de interrupção pela entrada 1 DTMF

9. Verifique se o aviso sobre a entrada bem-sucedida na conferência foi respondido de acordo com a localização designada

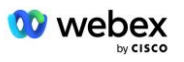

- 10. Verifique se ambos os participantes podem ouvir um ao outro
- 11. Desconecte a chamada dos assinantes do número BYOPSTN
- 12. Registrar resultados.

#### *resultados esperados*

1. Chamada feita para números DID1 e DID2 e reproduzida com prompts localizados apropriados.

2. Ao ingressar na conferência, ambos os participantes poderão ouvir um aviso localizado apropriado.

3. O caminho de voz está disponível em ambas as direções entre os dois participantes 4. As chamadas foram encerradas com sucesso.

## **3.1.2 Saída DTMF/verificação de voz assinante BYOPSTN G711a**

#### *Objetivo do teste*

Este caso de teste tem como objetivo verificar se uma saída G711a chama os assinantes do número BYOPSTN, enviada por Webex, que reproduzirá o prompt local apropriado, incluindo a solicitação para pressionar 1 DTMF. A mensagem é reproduzida no idioma apropriado e o segundo participante pode ouvir o primeiro participante após ingressar na conferência.

#### *Etapas de teste*

1. Crie uma conferência Webex

2. 1º testador solicitando um retorno de chamada para o número BYOPSTN DID3 (Tabela 2) e respondendo com um prompt localizado da tabela 1

3. Verifique se o prompt de áudio respondeu de acordo com a localização designada

4. Prompt de interrupção pela entrada 1 DTMF

5. Verifique se o aviso sobre a entrada bem-sucedida na conferência foi respondido de acordo com a localização designada

6. 2º testador solicitando um retorno de chamada para o número BYOPSTN DID4 (Tabela 2) e respondendo com um prompt localizado da tabela 1

- 7. Verifique se o prompt de áudio respondeu de acordo com a localização designada
- 8. Prompt de interrupção pela entrada 1 DTMF

9. Verifique se o aviso sobre a entrada bem-sucedida na conferência foi respondido de acordo com a localização designada

- 10. Verifique se ambos os participantes podem ouvir um ao outro
- 11. Desconecte a chamada dos assinantes do número BYOPSTN
- 12. Registrar resultados.

#### *resultados esperados*

1. Chamada feita para números DID3 e DID4 e reproduzida com prompts localizados apropriados.

2. Ao ingressar na conferência, ambos os participantes poderão ouvir um aviso localizado apropriado.

3. O caminho de voz está disponível em ambas as direções entre os dois participantes

4. As chamadas foram encerradas com sucesso.

## **3.1.3 Saída DTMF/verificação de voz assinante BYOPSTN G711u**

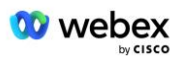

## *Objetivo do teste*

Este caso de teste tem como objetivo verificar se uma saída G711u chama os assinantes do número BYOPSTN, enviada por Webex, que reproduzirá o prompt local apropriado, incluindo a solicitação para pressionar 1 DTMF. A mensagem é reproduzida no idioma apropriado e o segundo participante pode ouvir o primeiro participante após ingressar na conferência.

## *Etapas de teste*

1. Crie uma conferência Webex

2. 1º testador solicitando um retorno de chamada para o número BYOPSTN DID5 (Tabela 2) e respondendo com um prompt localizado da tabela 1

3. Verifique se o prompt de áudio respondeu de acordo com a localização designada

4. Prompt de interrupção pela entrada 1 DTMF

5. Verifique se o aviso sobre a entrada bem-sucedida na conferência foi respondido de acordo com a localização designada

6. 2º testador solicitando um retorno de chamada para o número BYOPSTN DID6 (Tabela 2) e respondendo com um prompt localizado da tabela 1

- 7. Verifique se o prompt de áudio respondeu de acordo com a localização designada
- 8. Prompt de interrupção pela entrada 1 DTMF

9. Verifique se o aviso sobre a entrada bem-sucedida na conferência foi respondido de acordo com a localização designada

- 10. Verifique se ambos os participantes podem ouvir um ao outro
- 11. Desconecte a chamada dos assinantes do número BYOPSTN
- 12. Registrar resultados.

## *resultados esperados*

1. Chamada feita para números DID5 e DID6 e reproduzida com prompts localizados apropriados.

2. Ao ingressar na conferência, ambos os participantes poderão ouvir um aviso localizado apropriado.

- 3. O caminho de voz está disponível em ambas as direções entre os dois participantes
- 4. As chamadas foram encerradas com sucesso.

## **3.1.4 Saída DTMF/verificação de voz assinante BYOPSTN G729**

## *Objetivo do teste*

Este caso de teste tem como objetivo verificar se uma saída G711 chama BYOPSTN e é transcodificada para o codec G729 para assinantes BYOPSTN, enviada por Webex, que reproduzirá o prompt local apropriado, incluindo a solicitação para pressionar 1 DTMF. A mensagem é reproduzida no idioma apropriado e o segundo participante pode ouvir o primeiro participante após ingressar na conferência.

## *Etapas de teste*

1. Crie uma conferência Webex

2. 1º testador solicitando um retorno de chamada para o número BYOPSTN DID7 (Tabela 2) e respondendo com um prompt localizado da tabela 1

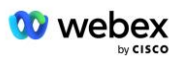

- 3. Verifique se o prompt de áudio respondeu de acordo com a localização designada
- 4. Prompt de interrupção pela entrada 1 DTMF

5. Verifique se o aviso sobre a entrada bem-sucedida na conferência foi respondido de acordo com a localização designada

6. 2º testador solicitando um retorno de chamada para o número BYOPSTN DID8 (Tabela 2) e respondendo com um prompt localizado da tabela 1

7. Verifique se o prompt de áudio respondeu de acordo com a localização designada

8. Prompt de interrupção pela entrada 1 DTMF

9. Verifique se o aviso sobre a entrada bem-sucedida na conferência foi respondido de acordo com a localização designada

- 10. Verifique se ambos os participantes podem ouvir um ao outro
- 11. Desconecte a chamada dos assinantes do número BYOPSTN
- 12. Registrar resultados.

#### *resultados esperados*

1. Chamada feita para números DID7 e DID8 e reproduzida com prompts localizados apropriados.

2. Ao ingressar na conferência, ambos os participantes poderão ouvir um aviso localizado apropriado.

3. O caminho de voz está disponível em ambas as direções entre os dois participantes

4. As chamadas foram encerradas com sucesso.

## **4 Casos de teste de failover**

## **4.1.1 Entrada – Primária Webex Interrupção DC**

#### *Objetivo do teste*

Este caso de teste tem como objetivo verificar se uma chamada de entrada em Webex durante uma interrupção de DC pode ser feita com êxito e se ambos os participantes podem ouvir um ao outro após ingressar em uma conferência.

## *Etapas de teste*

1. Primário Webex DC invoca failover de BGP

2. O testador faz uma chamada do BroadWorks para uma tabela de número DID1 fornecida pelo BYOPSTN.

3. Verifique se o primeiro prompt de áudio respondeu de acordo com a localização designada

4. Solicitação de interrupção por entrada válida associada ao chamador 1: \_\_\_\_\_\_\_\_\_\_# \_\_\_\_\_\_#

5. Verifique se o aviso sobre a entrada bem-sucedida na conferência foi respondido de acordo com a localização designada

6. O segundo testador faz uma chamada do BroadWorks para um número fornecido pelo BYOPSTN, que está associado à localização da tabela 1

7. Verifique se o primeiro prompt de áudio respondeu de acordo com a localização designada 8. Solicitação de interrupção por entrada válida associada ao Chamador 2: \_\_\_\_\_\_\_\_\_# \_\_\_\_\_#

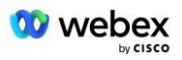

9. Verifique se o aviso sobre a entrada bem-sucedida na conferência foi respondido de acordo com a localização designada

- 10. Verifique se ambos os participantes podem ouvir um ao outro
- 11. Desconecte a chamada do dispositivo de origem.
- 12. Recuperar rotas BGP

13. Registrar resultados.

#### *resultados esperados*

1. Chamada feita para um DNIS e respondida com a combinação apropriada de prompts localizados.

2. Depois de entrar na conferência correta, os números de ID serão respondidos com avisos de localização apropriados.

3. Ambos os participantes podem ouvir um ao outro

4. A chamada termina corretamente.

## **4.1.2 Saída - Interrupção DC BYOPSTN Primária**

#### *Objetivo do teste*

Este caso de teste tem como objetivo verificar se uma chamada de saída para BYOPSTN durante uma interrupção de DC pode ser feita com sucesso e se ambos os participantes podem ouvir um ao outro após ingressarem em uma conferência.

#### *Etapas de teste*

1. DC BYOPSTN primário invoca failover de BGP

2. Crie uma conferência Webex

3. 1º testador solicitando um retorno de chamada para o número BYOPSTN DID1 (Tabela 2) e respondendo com um prompt localizado da tabela 1

- 4. Verifique se o prompt de áudio respondeu de acordo com a localização designada
- 5. Prompt de interrupção pela entrada 1 DTMF

6. Verifique se o aviso sobre a entrada bem-sucedida na conferência foi respondido de acordo com a localização designada

7. 2º testador solicitando um retorno de chamada para o número BYOPSTN DID2 (Tabela 2) e respondendo com um prompt localizado da tabela 1

- 8. Verifique se o prompt de áudio respondeu de acordo com a localização designada
- 9. Prompt de interrupção pela entrada 1 DTMF

10. Verifique se o aviso sobre a entrada bem-sucedida na conferência foi respondido de acordo com a localização designada

- 11. Verifique se ambos os participantes podem ouvir um ao outro
- 12. Desconecte a chamada dos assinantes do número BYOPSTN
- 13. Recuperar rotas BGP
- 14. Registrar resultados.

#### *resultados esperados*

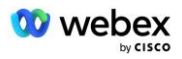

1. Chamada feita para números DID1 e DID2 e reproduzida com prompts localizados apropriados.

2. Ao ingressar na conferência, ambos os participantes poderão ouvir um aviso localizado apropriado.

3. O caminho de voz está disponível em ambas as direções entre os dois participantes

4. As chamadas foram encerradas com sucesso.

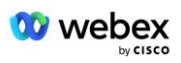

# **5 Funções suplementares**

## **5.1.1 Entrada – OnHold G722**

#### *Objetivo do teste*

O objetivo deste caso de teste é verificar se em caso de mudança de mídia, o provedor fornecido por BYOPSTN consome re-convite.

#### *Etapas de teste*

1. O testador faz uma chamada do BroadWorks para uma tabela de número DID1 fornecida pelo BYOPSTN.

- 2. Verifique se o primeiro prompt de áudio respondeu de acordo com a localização designada
- 3. Solicitação de interrupção por entrada válida associada ao chamador 1: \_\_\_\_\_\_\_\_\_# \_\_

4. Verifique se o aviso sobre a entrada bem-sucedida na conferência foi respondido de acordo com a localização designada

5. O segundo testador faz uma chamada do BroadWorks para um número fornecido pelo BYOPSTN, que está associado à localização da tabela 1

6. Verifique se o primeiro prompt de áudio respondeu de acordo com a localização designada

7. Solicitação de interrupção por entrada válida associada ao Chamador 2: \_\_\_\_\_\_\_\_\_\_# \_\_\_\_\_ #

8. Verifique se o aviso sobre a entrada bem-sucedida na conferência foi respondido de acordo com a localização designada

- 9. Verifique se ambos os participantes podem ouvir um ao outro
- 10. Fazer chamada de DID3 para DID1
- 11. O chamador 1 colocará a chamada em conferência em espera
- 12. O chamador 1 desligará a chamada com DID3 e retomará a chamada em conferência
- 13. Verifique se os participantes do Chamador 1 e do Chamador 2 podem ouvir um ao outro
- 14. Desconecte a chamada do dispositivo de origem.
- 15. Registrar resultados.

## *resultados esperados*

1. Chamada feita para um DNIS e respondida com a combinação apropriada de prompts localizados.

2. Depois de entrar na conferência correta, os números de ID serão respondidos com avisos de localização apropriados.

3. Ambos os participantes podem ouvir um ao outro antes da chamada ser colocada em espera e após ser retomada.

4. A chamada termina corretamente.

## **5.1.2 Ingress – G722 Silenciado por um longo período de tempo**

## *Objetivo do teste*

O objetivo deste caso de teste é verificar se o BYOPSTN fornecido para o codec G722 pode transmitir continuamente o fluxo RTP (30 min) sem interrupção e não utiliza supressão de pacotes.

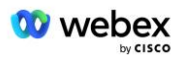

## *Etapas de teste*

1. O testador faz uma chamada do BroadWorks para uma tabela de número DID1 fornecida pelo BYOPSTN.

2. Verifique se o primeiro prompt de áudio respondeu de acordo com a localização designada

3. Solicitação de interrupção por entrada válida associada ao chamador 1:  $\qquad \qquad \, \text{#} \qquad \, \text{#}$ 

4. Verifique se o aviso sobre a entrada bem-sucedida na conferência foi respondido de acordo com a localização designada

5. O segundo testador faz uma chamada do BroadWorks para um número fornecido pelo BYOPSTN, que está associado à localização da tabela 1

6. Verifique se o primeiro prompt de áudio respondeu de acordo com a localização designada

7. Solicitação de interrupção por entrada válida associada ao Chamador 2:  $\qquad \qquad \qquad \, \text{#}$ 

8. Verifique se o aviso sobre a entrada bem-sucedida na conferência foi respondido de acordo com a localização designada

9. Verifique se ambos os participantes podem ouvir um ao outro

10. O chamador 1 colocará o dispositivo de chamada em conferência no modo mudo

- 11. O chamador 1 retomará o dispositivo de chamada em conferência do modo Mudo
- 12. Verifique se os participantes do Chamador 1 e do Chamador 2 podem ouvir um ao outro

13. Desconecte a chamada do dispositivo de origem.

14. Registrar resultados.

## *resultados esperados*

1. Chamada feita para um DNIS e respondida com a combinação apropriada de prompts localizados.

2. Depois de entrar na conferência correta, os números de ID serão respondidos com avisos de localização apropriados.

3. Ambos os participantes podem ouvir um ao outro antes da chamada ser colocada no modo mudo e após ser retomada.

4. A chamada termina corretamente.

## **5.1.3 Ingress – G711a Silenciado por um longo período de tempo**

## *Objetivo do teste*

O objetivo deste caso de teste é verificar se o BYOPSTN para o codec G711a pode transmitir continuamente o fluxo RTP (30 min) sem interrupção e não utiliza supressão de pacotes.

## *Etapas de teste*

1. O testador faz uma chamada do BroadWorks para uma tabela de número DID1 fornecida pelo BYOPSTN.

2. Verifique se o primeiro prompt de áudio respondeu de acordo com a localização designada

3. Solicitação de interrupção por entrada válida associada ao Chamador 3:  $\qquad \qquad \, \#$ 

4. Verifique se o aviso sobre a entrada bem-sucedida na conferência foi respondido de acordo com a localização designada

5. O segundo testador faz uma chamada do BroadWorks para um número fornecido pelo BYOPSTN, que está associado à localização da tabela 1

6. Verifique se o primeiro prompt de áudio respondeu de acordo com a localização designada

7. Solicitação de interrupção por entrada válida associada ao Chamador 4: \_\_\_\_\_\_\_\_\_\_# \_\_\_\_\_ #

8. Verifique se o aviso sobre a entrada bem-sucedida na conferência foi respondido de acordo com a localização designada

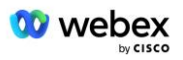

- 9. Verifique se ambos os participantes podem ouvir um ao outro
- 10. O chamador 3 colocará o dispositivo de chamada em conferência no modo mudo
- 11. O chamador 3 retomará o dispositivo de chamada em conferência do modo Mudo
- 12. Verifique se os participantes do Chamador 3 e do Chamador 4 podem ouvir um ao outro
- 13. Desconecte a chamada do dispositivo de origem.
- 14. Registrar resultados.

#### *resultados esperados*

1. Chamada feita para um DNIS e respondida com a combinação apropriada de prompts localizados.

2. Depois de entrar na conferência correta, os números de ID serão respondidos com avisos de localização apropriados.

3. Ambos os participantes podem ouvir um ao outro antes da chamada ser colocada no modo mudo e após ser retomada.

4. A chamada termina corretamente.